## TIPS & TRICKS

In questa sezione ti spiegheremo in che modo impostare la tua distinta base (BOM) così che il nostro portale possa analizzarla ed interpretarla nel modo più corretto possibile.

## Ecco un esempio:

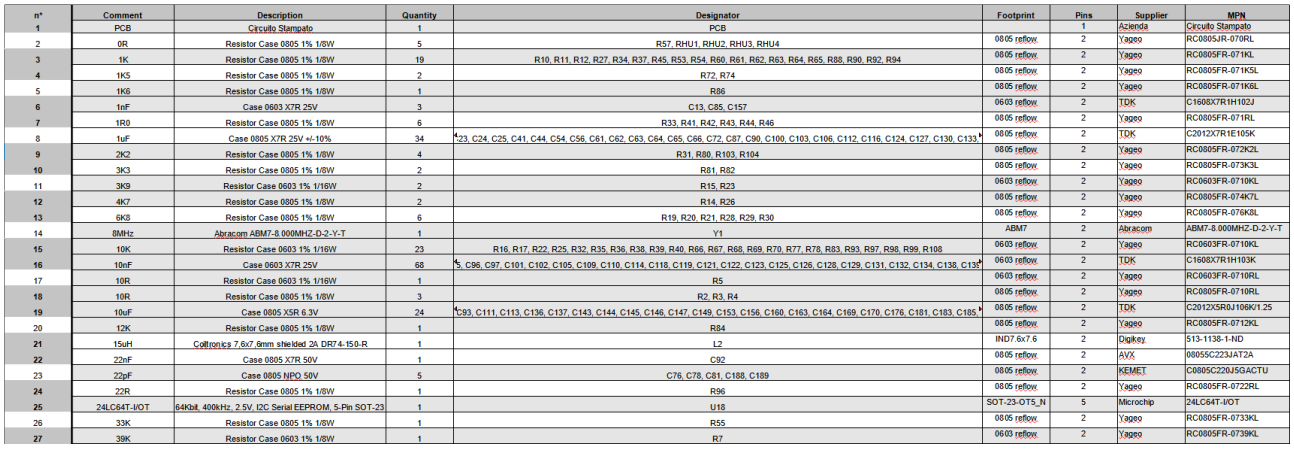

Tra le righe della BOM deve essere presente un Circuito Stampato, in modo che il portale riesca ad effettuare la quotazione e poi Prime Elettronica il montaggio (come si vede nella prima riga).

- La prima colonna, n\*: Indica il numero di codici, è una semplice numerazione per sapere quanto grande è la tua distinta.
- La seconda colonna, Comment: Indica il valore del codice della riga. Può essere, come nell'esempio, per le resistenze il valore o per gli integrati il codice costruttore.
- La terza colonna, Description: É la descrizione del componente della riga.
- La quarta colonna, Quantity: É la quantità per singola scheda del componente indicato nella riga.
- La quinta colonna, Designator: Qui vengono indicati i reference (riferimenti) dei componenti sulla singola scheda.
- La sesta colonna, Footprint: Indica la dimensione o il case del componente (per resistenze/condensatori SMD 0603, 0805 mentre per integrati SOT23, BGA).
- La settima colonna, Pins: Indica il numero di pin del componente singolo (per esempio SOT23-3 Pins 3, resistenza 0805 Pins 2).
- L'ottava colonna, Supplier: Indica il produttore del componente, è legato alla sucessiva colonna MPN (manufacture part name o più semplicemente il codice produttore). Qui ti chiediamo di indicare il nome della compagnia che produce il componente che noi andremo ad acquistare.
- La nona e ultima colonna, MPN: Come si diceva MPN è il codice produttore, questa colonna è molto importante perchè ci da la sicurezza che l'elemento che il nostro portale sta analizzando sia giusto per la tua scheda.

## **Attenzione: Il Portale legge i file solo in formato .xls .xlsx. Negli altri formati non riesce ad interpretare le informazioni e potrebbe non leggere la tua distinta base.**

Quando il portale avrà caricato la tua BOM, ti chiederà di effettuare delle operazioni molto semplici sulle colonne e sulle righe.

Dovrai dire al portale che colonna corrispone a cosa usando i menù a tendina, qui sotto un esempio:

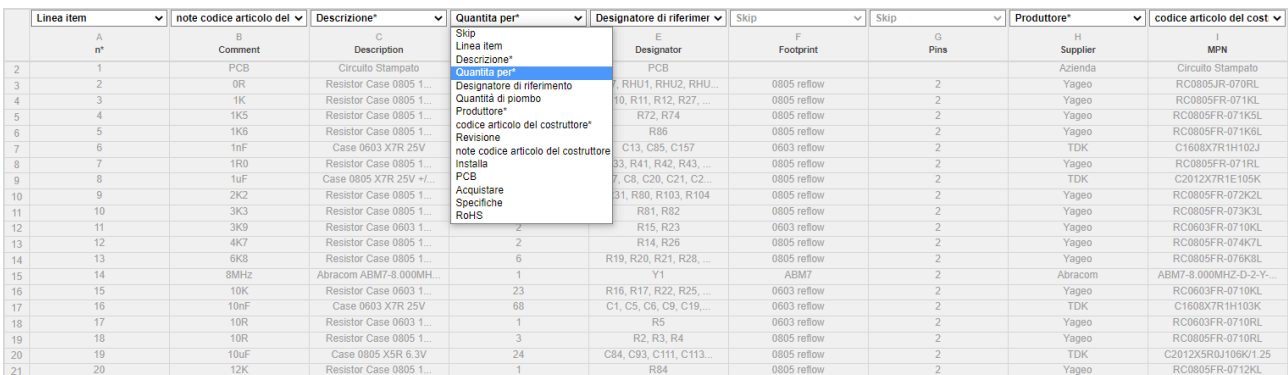

Dopo aver fatto questo passaggio il portale ti chiederà di spuntare i componenti che vuoi che siano installati (montati) e/o acquistati. Come riporta l'esempio sotto bisogna comunque indicare la riga del Circuito Stampato così che il portale riesca ad individuarlo.

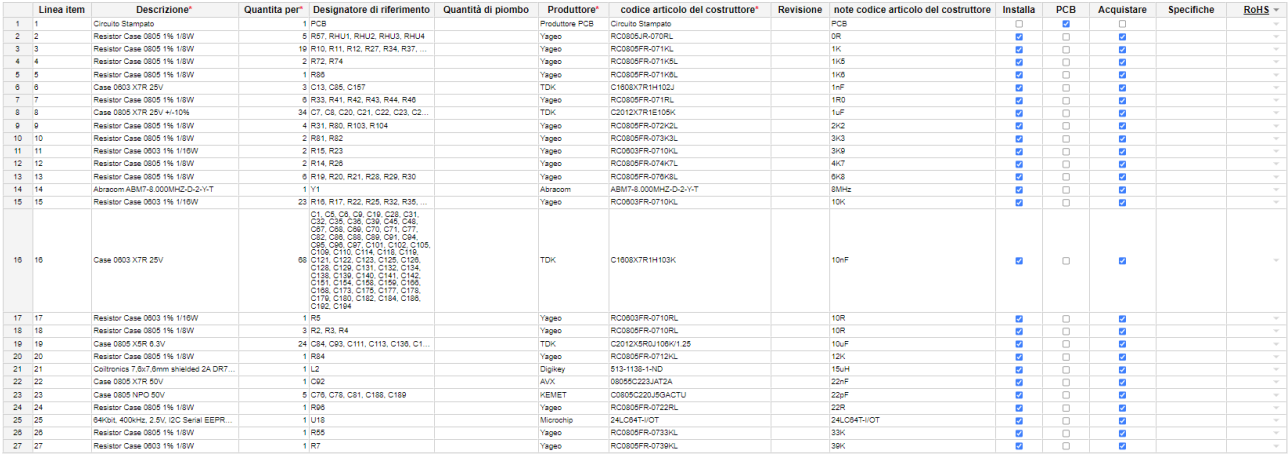

Una volta fatto questo la tua BOM è pronta per essere analizzata e puoi passare alla fase di analisi del Circuito Stampato, o se non ordinato, alla fase di ordine del materiale e alla quotazione finale.